<span id="page-0-3"></span>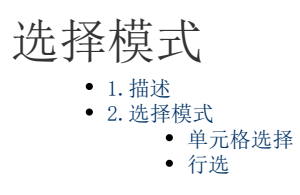

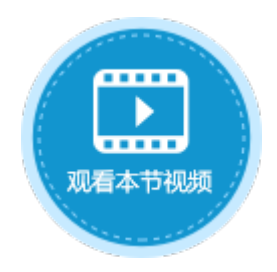

<span id="page-0-0"></span>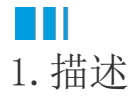

在活字格的表格中,您可以选择表格中的单元格或区域。包括两种选择模式:单元格选择和行选。

<span id="page-0-1"></span>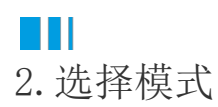

选择模式包括两种:单元格选择和行选。

选中表格并右击,在右键菜单中选择"表格设置",弹出表格设置对话框,在"编辑选择"页签下,设置选择模式为单元格选择或行选。

 $\times$ 

图1 选择模式

## 1 表格设置

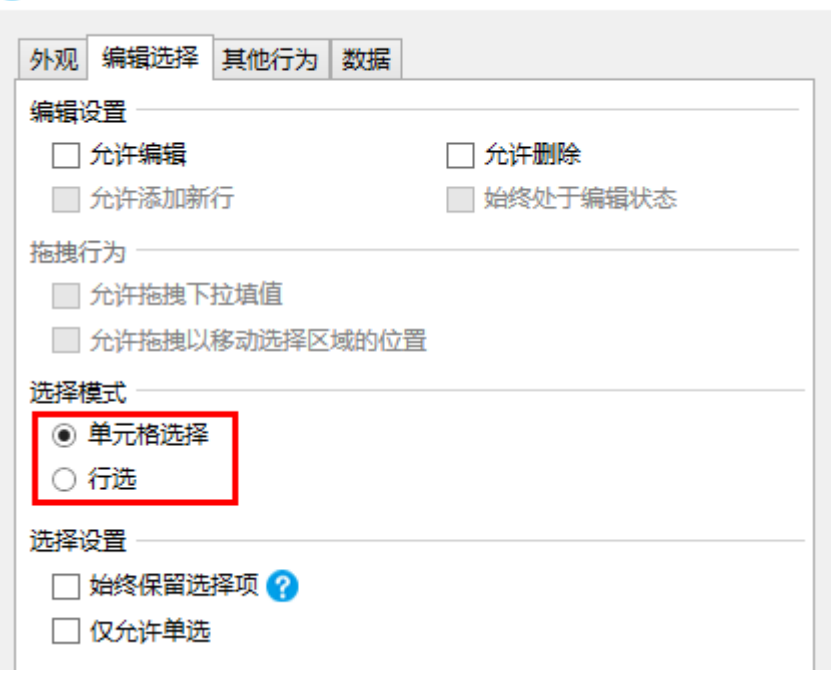

<span id="page-0-2"></span>单元格选择

默认为单元格选择。单击单元格即选中该单元格。

图2 单元格选择

## 订单列表

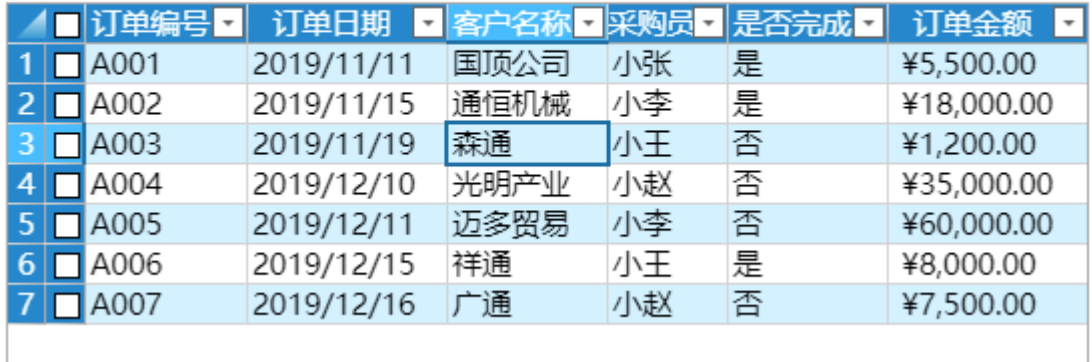

<span id="page-1-0"></span>行选

选择模式为行选时,单击单元格即选中该单元格所在的整行。您可以设置"禁用自动选择行",默认不禁用自动选择行。

图3 行选设置

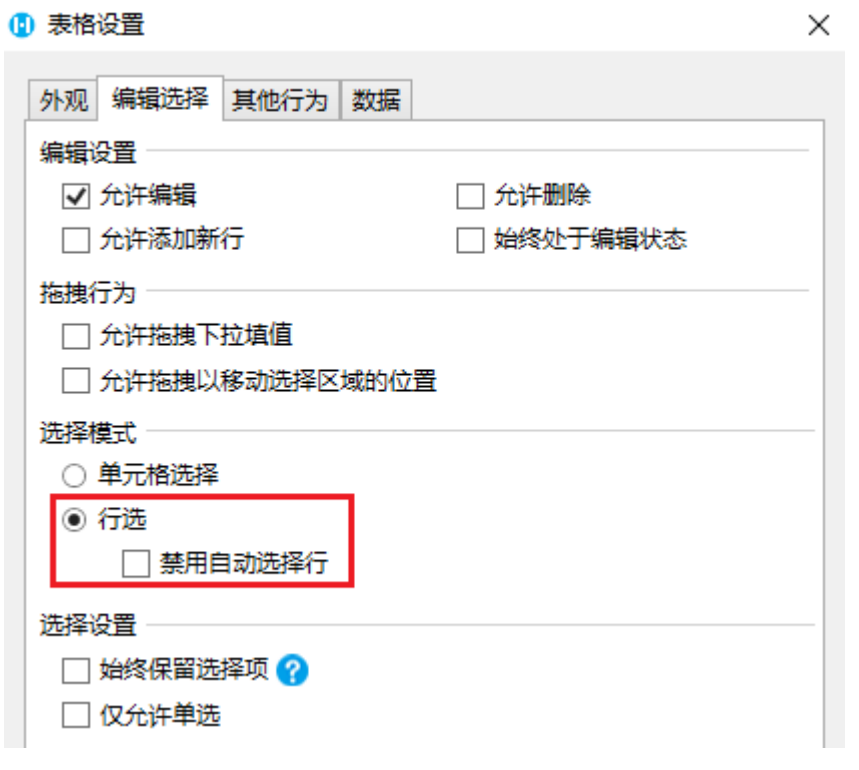

不禁用自动选择行时,页面运行后会自动选择第一行数据。

图4 自动选择行

## 订单列表

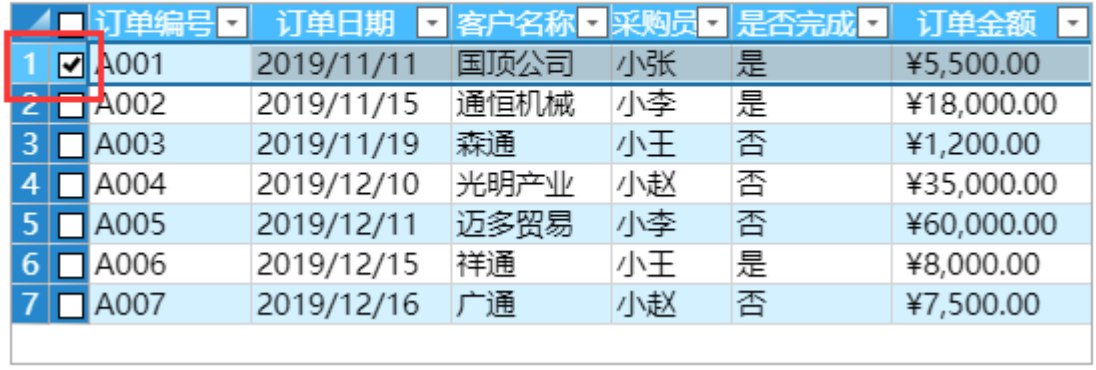

勾选"禁用自动选择行"后,页面运行后不会自动选择行。

图5 禁用自动选择行

## 订单列表

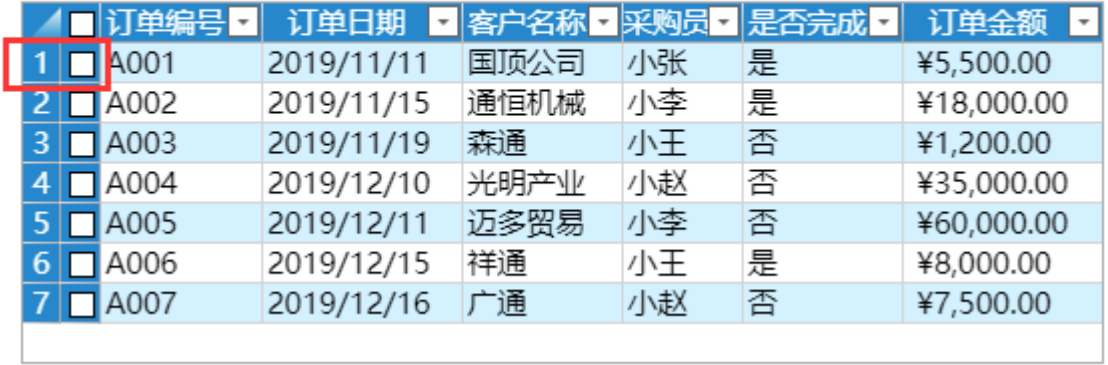

[回到顶部](#page-0-3)